# National Scholarships Portal 2.0

Detailed guide/work flow for registration of students in<br>the different Scholarship Schemes

**NSP HOME PAGE** 

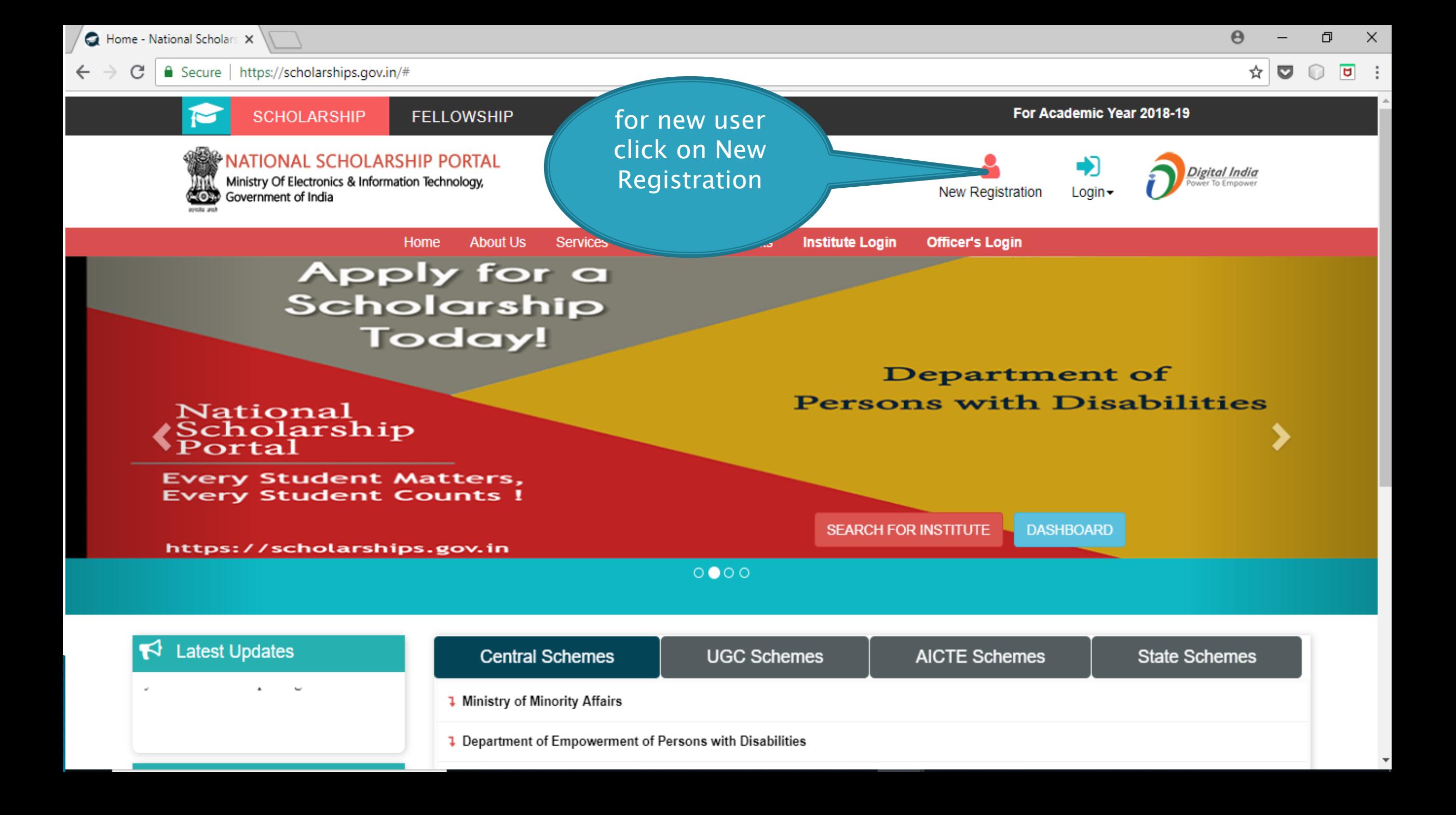

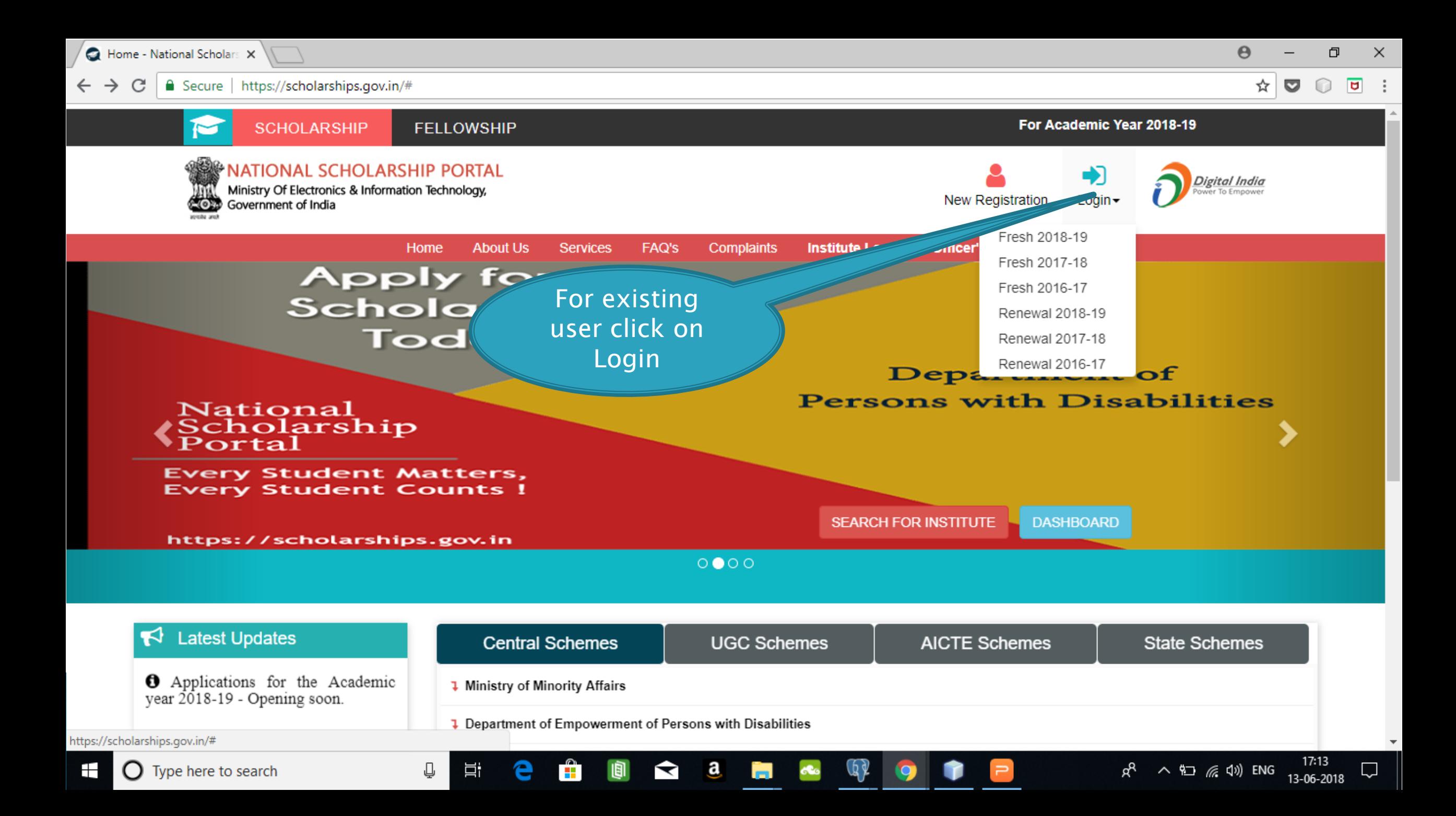

#### **Fresh Student Registrtion Form**

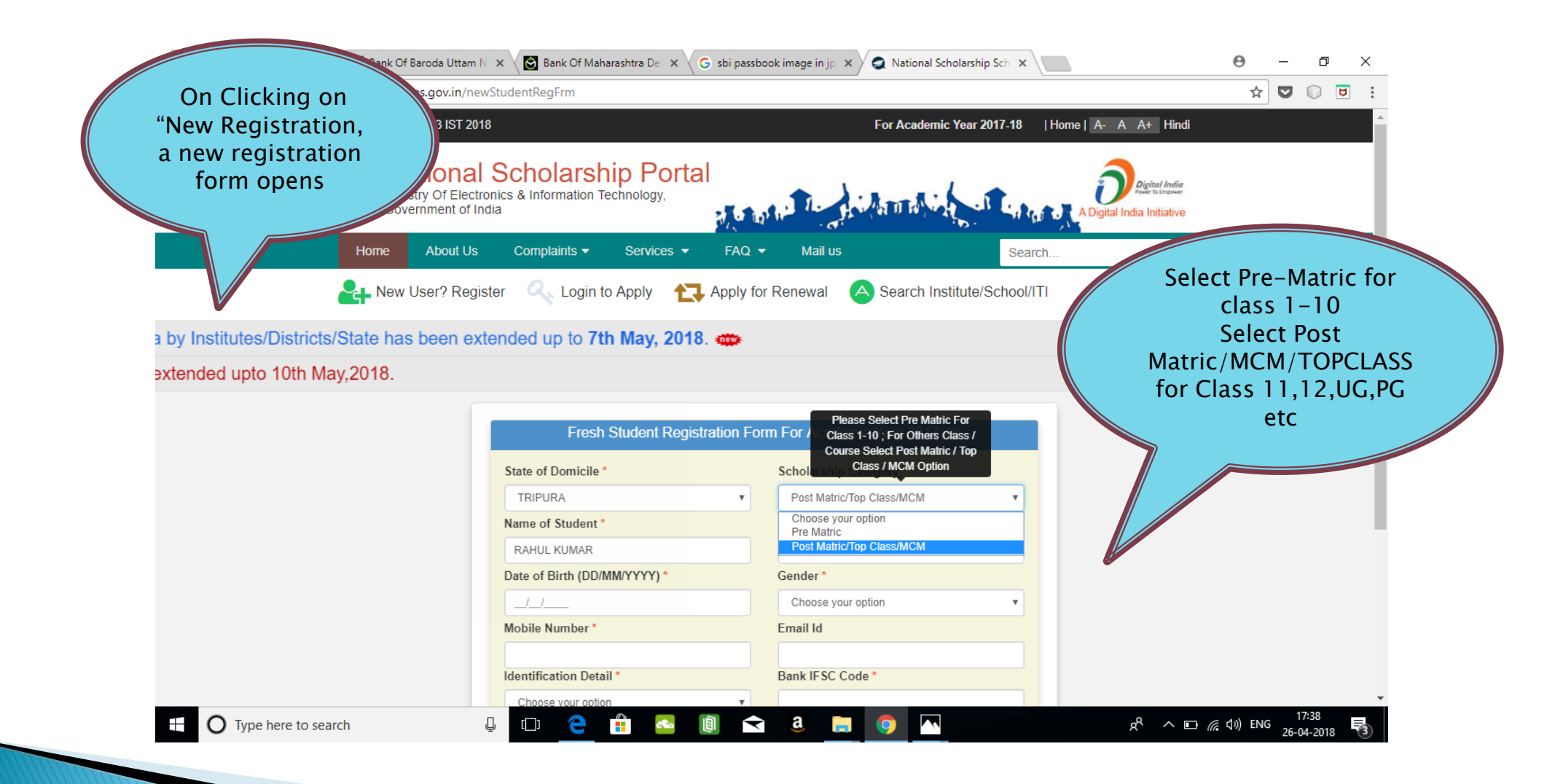

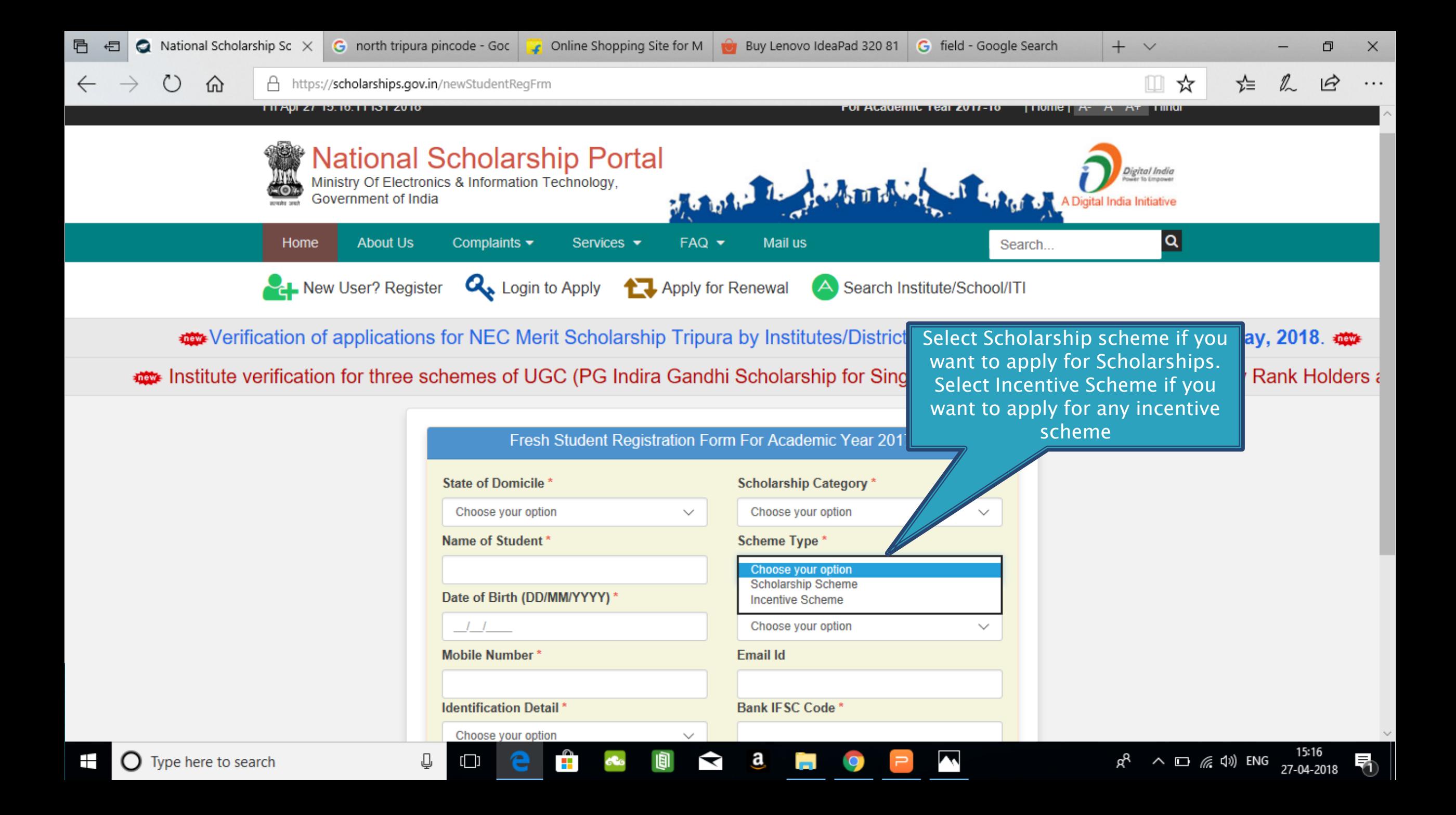

 $\leftarrow$   $\rightarrow$ 

 $\bigcirc$  view-source:https://schol  $\times$   $\bigvee$  Bank Of Baroda Uttam N  $\times$   $\bigcirc$  Bank Of Maharashtra Del  $\times \bigcirc$  sbi passbook image in jp  $\times \bigcirc$  National Scholarship Sch  $\times$ 

 $\circ$ 

 $\overline{\mathbf{u}}$ 

 $\ddot{\cdot}$  $\overline{\phantom{a}}$ 

 $\overline{\mathbf{v}}$ 

 $\overline{3}$ 

26-04-2018

 $\bullet$ 

 $\frac{1}{N}$ 

Secure | https://scholarships.gov.in/newStudentRegFrm  $\mathcal{C}$ 

L∐J

G

 $\bullet$ 

ामु

 $\mathbf{r}$ 

You can select t give your bank details or your aadhaar details your identificatic

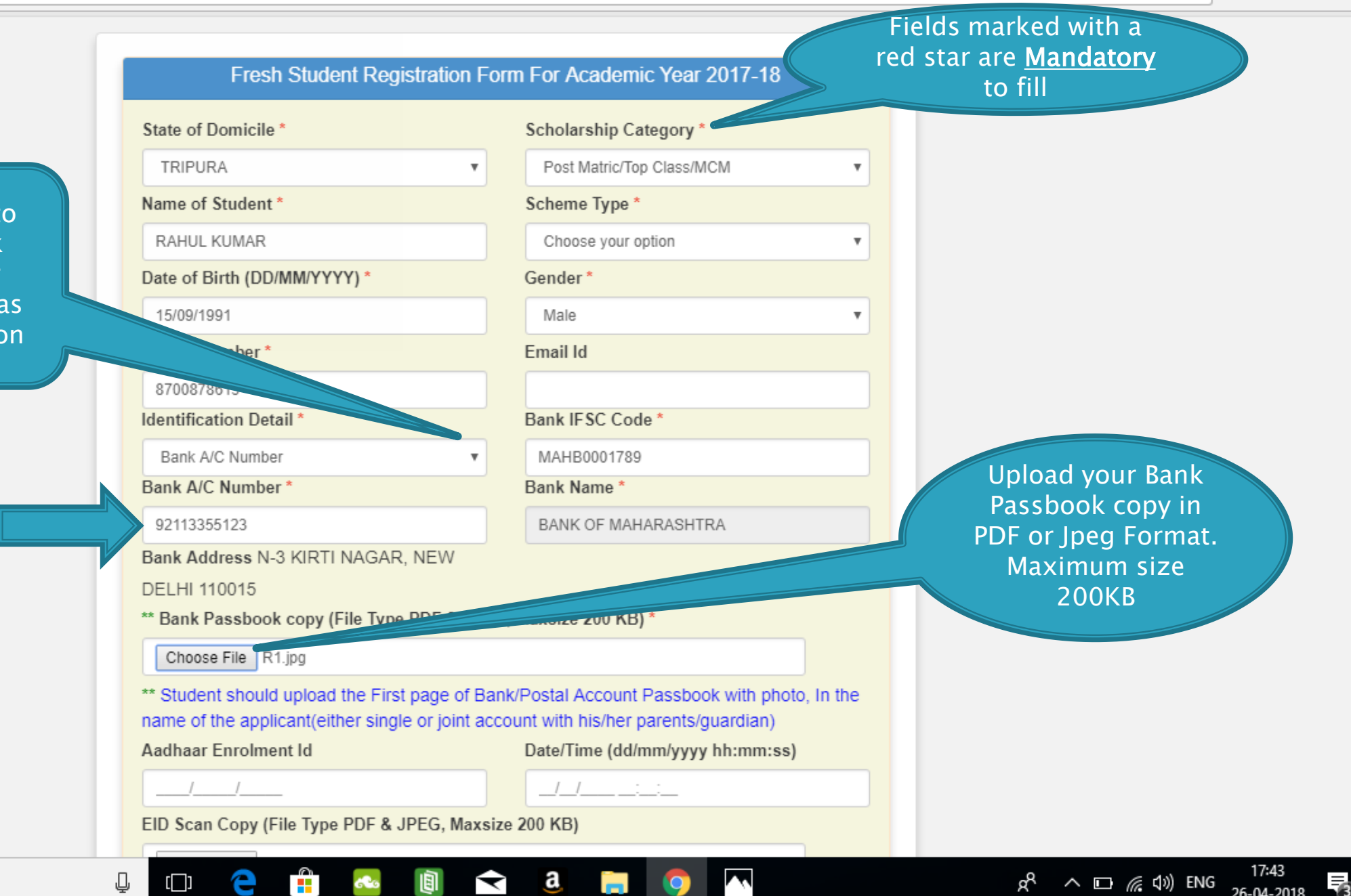

Q view-source:https://schol X Bank Of Baroda Uttam N X Bank Of Maharashtra Del X

 $\leftarrow$   $\rightarrow$ 

 $\mathbf{C}$   $\parallel$  **a** Secure | https://scholarships.gov.in/newStudentRegFrm

Ų

 $\Box$ 

e

GB.

å,

圖

 $\times$  $\Theta$ O

> ☆◎  $\overline{a}$  $\ddot{\cdot}$  $\bigcirc$

> > $\blacktriangle$

雨

Enter the captcha given on the right side

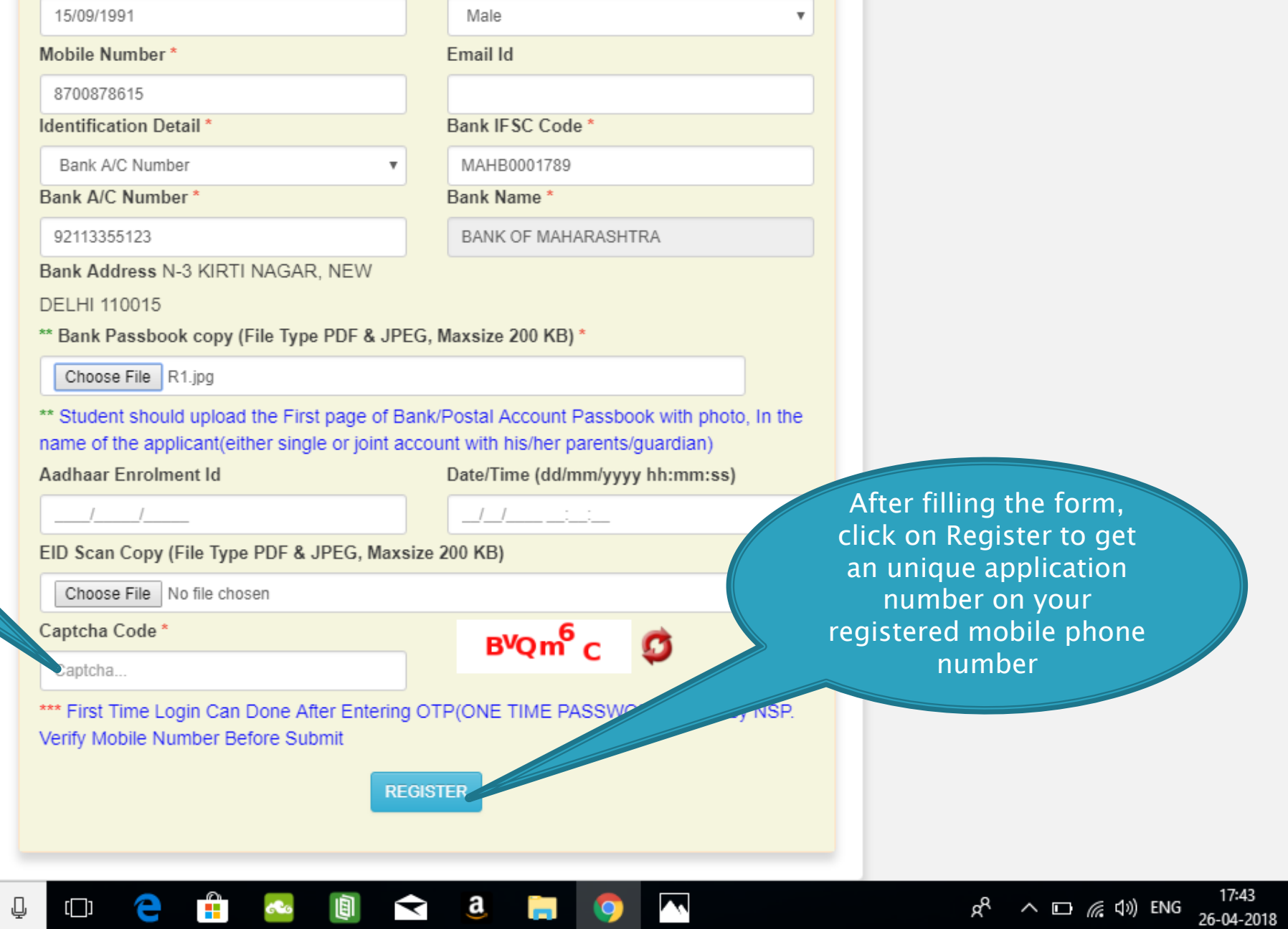

V

 $\mathbf{a}$ 

**COL** 

Ş

 $\bullet$ 

G sbi passbook image in jp  $\vert x \vert$   $\vert x$  National Scholarship Sch  $\vert x \vert$ 

⊞ **O** Type here to search

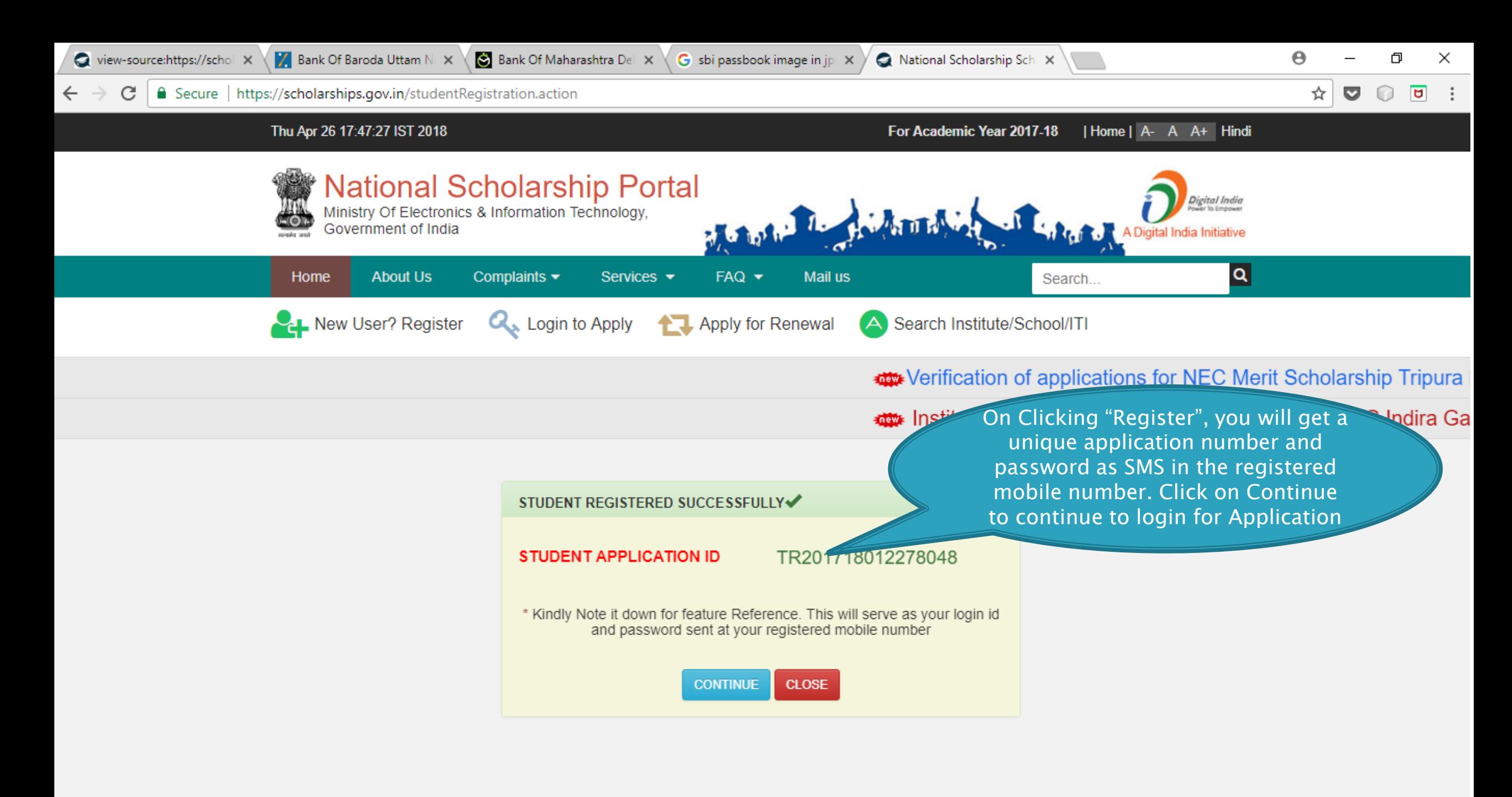

а

◀

 $\bigcirc$  Type here to search ╈

ρR  $\land$   $\Box$   $\mathcal{C}$   $\Box$  ENG 26-04-2018

## LOGIN FOR FRESH APPLICATION

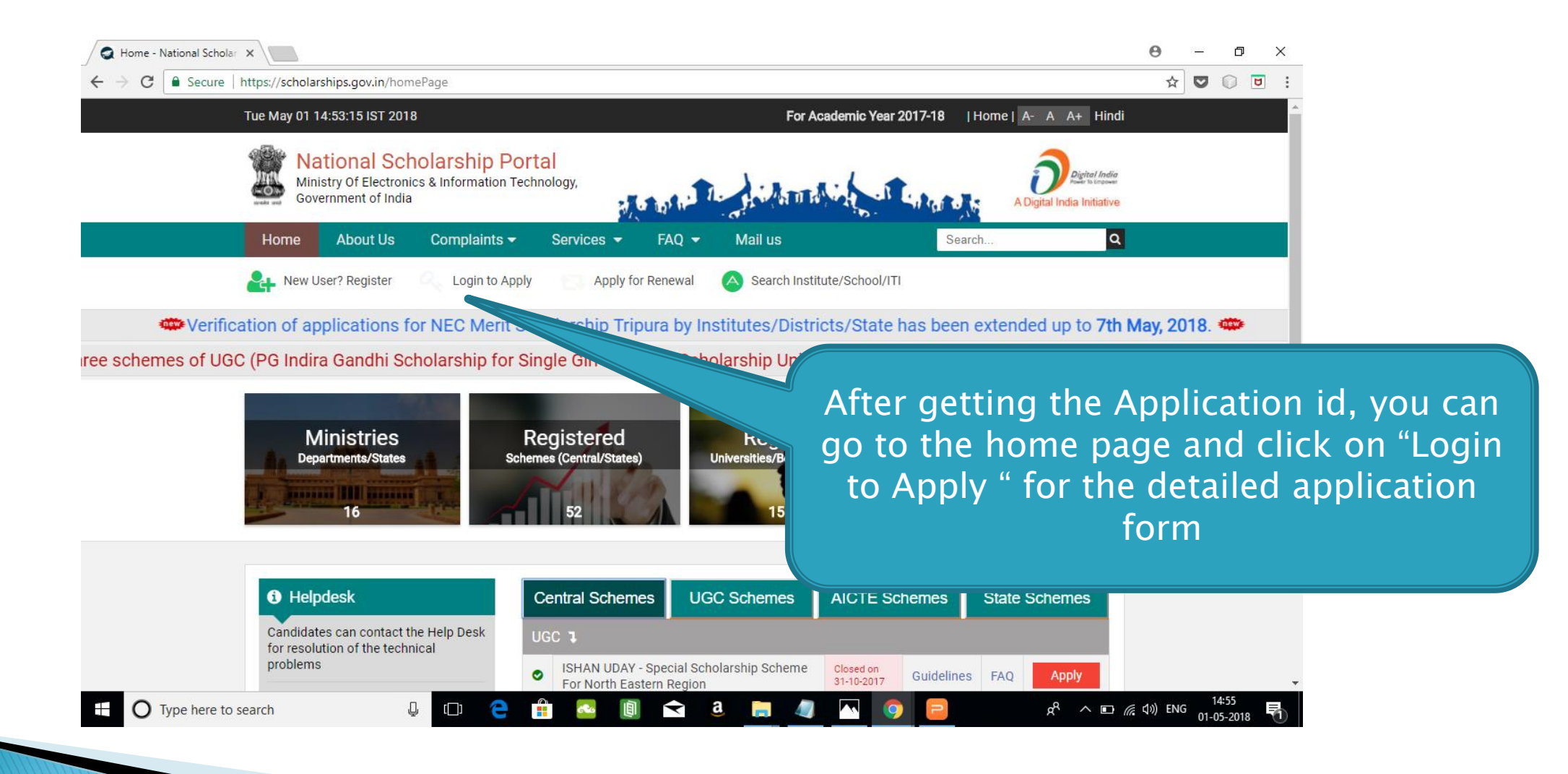

![](_page_10_Figure_0.jpeg)

![](_page_11_Figure_0.jpeg)

![](_page_11_Picture_1.jpeg)

![](_page_12_Figure_0.jpeg)

#### **AFTER SUCCESFULL FRESH APPLICATION LOGIN**

- Upon successful registration, applicant is forced to change password if login is done for the first time. As the applicant logins an OTP is sent to his/her registered mobile number. After verifying the OTP, applicant is redirected to change Password page.
- Once the student changes the password, they will be directed to the Applicant's Dashboard page.

![](_page_14_Figure_0.jpeg)

# **Application Form**

- Application Form is divided into three Parts:
- 1. Registration Details
- 2. Academic Details
- 3. Basic Details

![](_page_16_Picture_0.jpeg)

# **Registraion Page Section**

![](_page_17_Figure_1.jpeg)

![](_page_18_Picture_0.jpeg)

#### **ACADEMIC DETAIL SECTION**

![](_page_19_Picture_4.jpeg)

![](_page_20_Picture_27.jpeg)

○ view-source:https://schol × V Z Bank Of Baroda Uttam N. × \ S Bank Of Maharashtra Del × \

G sbi passbook image in jp  $\times$  )

National Scholarship Sch X

☆  $\overline{a}$  $\bullet$  $\ddot{\cdot}$  $\Omega$ 

![](_page_21_Picture_6.jpeg)

![](_page_22_Picture_14.jpeg)

![](_page_23_Picture_23.jpeg)

![](_page_24_Picture_18.jpeg)

![](_page_25_Picture_9.jpeg)

![](_page_26_Picture_18.jpeg)

![](_page_27_Picture_18.jpeg)

 $\Delta$ 

![](_page_28_Picture_90.jpeg)

29 30

 $\blacklozenge$ 

圓

a

Ĥ

œ

e

 $\mathbb Q$ 

 $\Box$ 

 $\mathcal{D}$ 

m.

-1

 $\mathbf{R}$ 

Q

5

 $\blacktriangle$ 

 $\times$ 

 $\begin{smallmatrix}&&0\\&&0\\&&0\\0&&&0\end{smallmatrix}$ 

 $R^2 \sim 13.09$  (  $\approx 40$  ) ENG  $\frac{11:09}{27-04-2018}$ 

₹3

 $\blacktriangle$ 

 $\mathbf{F}$  O Type here to search

![](_page_29_Picture_8.jpeg)

![](_page_30_Picture_7.jpeg)

![](_page_31_Picture_29.jpeg)

.

![](_page_32_Picture_37.jpeg)

 $\blacktriangle$ 

 $\frac{1}{\sqrt{2}}$ 

 $\mathbf{e}$ 

 $\mathbb Q$ 

 $\mathbf{F}$   $\bullet$  Type here to search

![](_page_33_Picture_10.jpeg)

 $\blacktriangle$ 

![](_page_34_Picture_16.jpeg)

 $\ddot{\cdot}$ 

![](_page_35_Picture_3.jpeg)

### BASIC DETAILS SECTION

![](_page_36_Picture_18.jpeg)

![](_page_37_Picture_159.jpeg)

 $\overline{\mathbf{v}}$ 

624566

644712

**NMMS** 

 $\mathbb O$ 

12th Class Roll No.

**Admission Fee \*** 

**Basic Details** 

Ų

 $\Box$ 

е

m

**Competitive Exam Qualified** 

 $\overline{\mathbf{v}}$ 

 $\boldsymbol{\mathrm{v}}$ 

**Year of Passing** 

2016

2018

**Competitive Exam Roll No** 

**Competitive Exam Year** 

![](_page_37_Picture_160.jpeg)

#### Select type of disability

![](_page_37_Picture_161.jpeg)

 $\sim$ 

CENTRAL BOARD OF SECONDARY EDU... ▼

CENTRAL BOARD OF SECONDARY EDU...

 $\boldsymbol{\mathrm{v}}$ 

Tuition Fee (Current Year Fee Paid) \*

**Board Name** 

70000

**Exam Conducted By** 

TRIPURA

© Copyright 2017, National Scholarship Portal

 $\blacktriangleright$ 

a

圓

æ

 $\circ$ 

Logout

![](_page_38_Picture_11.jpeg)

A

![](_page_39_Picture_71.jpeg)

![](_page_39_Picture_72.jpeg)

 $\blacktriangle$ 

 $\bullet$ 

© Copyright 2017, National Scholarship Portal

 $\blacktriangleright$ 

 $\mathbf{a}$ 

Ĭп.

 $\mathbf{r}$ 

 $\bullet$ 

画

e

 $\mathbb Q$ 

 $\textsf{L}\textsf{L}$ 

 $R^R$   $\wedge$   $\Box$   $\mathcal{C}$   $\Box$ ) i

![](_page_40_Picture_17.jpeg)

 $\overline{\phantom{a}}$ 

![](_page_41_Figure_0.jpeg)

![](_page_42_Figure_0.jpeg)

![](_page_43_Picture_36.jpeg)

![](_page_44_Figure_0.jpeg)

#### FRESH APPLICATION LOGIN DASHBOARD

![](_page_45_Picture_1.jpeg)

## UPDATE REGISTRATION DETAILS

![](_page_46_Figure_1.jpeg)

## UPDATE ACCOUNT DETAILS

![](_page_47_Figure_1.jpeg)

## **CHECK YOUR STATUS**

![](_page_48_Figure_1.jpeg)

![](_page_49_Figure_0.jpeg)

e

**THE** 

![](_page_50_Figure_0.jpeg)

Ų

 $\Box$ 

![](_page_50_Picture_107.jpeg)

 $\begin{array}{c|c|c|c|c|c} \hline \textbf{a} & \textbf{b} & \textbf{b} \end{array}$ 

圓

Ĥ

eCo

e

 $\Theta$ 

 $R^2 \sim 13.32$ <br> $R^3 \sim 13.32$ <br> $(13.32)$ <br> $(13.32)$ 

U

Z

-7

 $\blacksquare$ 

 $\bullet$ 

 $\Rightarrow$ 

☆

 $\bullet$ 

 $\Box$ 

 $\circ$ 

 $\overline{a}$ 

 $\times$ 

 $\ddot{\cdot}$ 

 $\circ$ Logout

![](_page_51_Picture_0.jpeg)